# **MEMORIA REGISTRO DE SOFTWARE: OPTOPAD**

**Universidad de Alicante** Dolores de Fez Saiz **Universidad de Valencia** Mª Josefa Luque Cobija

## **MEMORIA OPTOPAD**

#### 1- Breve descripción del programa

Se ha llevado a cabo la implementación de una batería de tests (Optopad) que permite la medida de la discriminación cromática (Optopad-Color) y la sensibilidad al contraste (Optopad-CSF) del sistema visual de una persona, utilizando un iPad como dispositivo de visualización.

El diseño colorimétrico para el test de color se fundamenta en la pérdida de discriminación cromática a lo largo de direcciones específicas del espacio de color, en función de la anomalía del paciente. Los sujetos con cualquiera de los tres tipos de discromatopsias congénitas: protan, deutan y tritan, pierden discriminación a lo largo de las llamadas líneas de confusión. Los sujetos con alteraciones de la visión del color adquiridas pierden discriminación a lo largo de las direcciones cardinales del espacio de modulaciones oponentes de Derrington-Krauskopf-Lennie.

El diseño para el test de sensibilidad se fundamenta en la respuesta del sistema visual a redes sinusoidales, con variaciones acromáticas, rojo-verde y azul-amarillo.

Se ha implementado un software para Matlab 2016a o superior, que fabrica estímulos acromáticos y cromáticos que se ajustan a las características de las células de los mecanismos del sistema visual humano.

Para poder fabricar los estímulos, el usuario debe disponer de la tabla 3DLUT de caracterización colorimétrica del dispositivo con el que trabaja. El software incluye también un análisis de los resultados obtenidos con un paciente en comparación con una base de datos de sujetos normales.

#### **Estructura del software**

A- Requisitos previos: para generar los tests Optopad es necesario realizar previamente la caracterización colorimétrica de la pantalla en la que se vayan a llevar a cabo las medidas. Dicha caracterización debe almacenarse en un *fichero.mat* de Matlab con las siguientes variables:

- posxy: coordenadas del punto de la pantalla del dispositivo donde se han realizado las medidas experimentales de los valores triestímulo, con origen en el centro de la pantalla,

- x e y: matrices de coordenadas espaciales de cada pixel de la pantalla,

- tablaLUT: tabla 3DLUT medida experimentalmente o calculada por interpolación, compuesta por 16777216x6 datos. Cada fila corresponde a un color de los 256<sup>3</sup> posibles (256 niveles digitales por canal, 3 canales). Las tres primeras columnas corresponden a los niveles digitales, normalizados entre 0 y 1. Las tres últimas columnas corresponden a los valores triestímulo XYZ.

B- Creación de estímulos del test Optopad: cuando se dispone de la tabla 3DLUT, el siguiente paso es elaborar los estímulos que componen el test, de forma separada para el test de color y para el test de sensibilidad al contraste.

Ambos tests constan del conjunto de láminas de prueba, que hay que presentar al paciente, y de una plantilla de respuestas correctas para cada lámina, en la que el examinador puede ver el patrón espacial debería haber identificado el paciente.

B.1- Optopad-Color: para construir los estímulos se utilizan 6 funciones implementadas para seis tests diferentes: *pdt1.m, pdt2.m, pdt3.m, pdt4.m, rgby1.m y rgby2.m*.

Se pueden generar así las láminas tipo PDT y tipo RGBY. Cada una de las láminas PDT está formada por 3 líneas con 10 Cs de Landolt sobre un fondo, dentro de ventanas cuadradas, y rodeadas de un entorno acromático de la máxima luminancia generable por el dispositivo La orientación de las letras varía al azar, y su color pertenece a las rectas de confusión protan (P), deutan (D) y tritan (T) que pasan por el color del fondo. La opción por defecto es el acromático de la pantalla con una luminancia de 60 cd/m<sup>2</sup>, para favorecer la respuesta de los mecanismos cromáticos, aunque es posible definir otros fondos si se desea inhibir la respuesta de otro canal. La cromaticidad de la letra en la fila j y columna i de cada lámina se define en el espacio de excitación de conos, (Ec.1) con el cono S escalado para asegurar que S(498nm)=L(489nm)+M(489nm):

$$
\begin{pmatrix} L_{C,i,j} \\ M_{Ci,j} \\ S_{C,i,j} \end{pmatrix} = \begin{pmatrix} 1 + C_{i,j} \begin{pmatrix} \delta_{1,j} & 0 & 0 \\ 0 & \delta_{2,j} & 0 \\ 0 & 0 & \delta_{3,j} \end{pmatrix} \end{pmatrix} \begin{pmatrix} L_B \\ M_B \\ S_B \end{pmatrix}
$$
 Ec. 1

donde *j=1,2,3* para P, D y T, respectivamente, *i*=1 a 10, es el orden de la letra en la secuencia y  $\delta_{n,j}$  es la delta de Kronecker, (LB,MB,SB) son los valores de excitación de los conos para el fondo, y C<sub>i,j</sub> es el contraste de conos, definido como:

$$
C_{i,j} = \pm \sqrt{\left(\frac{\Delta L_{C,i,j}}{L_B}\right)^2 + \left(\frac{\Delta M_{C,i,j}}{M_B}\right)^2 + \left(\frac{\Delta S_{C,i,j}}{S_B}\right)^2}
$$
Ec. 2

La recta de confusión deutan se ha explorado en dos sentidos diferentes: mientras que en las láminas PDT1 y PDT3 los estímulos son más rojizos que el fondo (Ci,j<0), en las láminas PDT2 y PDT4 son más verdosos (Ci,j>0), con el objeto de poder discriminar mejor en caso de duda entre sujetos protan y deutan. En las rectas protan y tritan la opción por defecto es Ci,j>0.

El software permite una configuración personalizada de los pasos de contraste. En la opción por defecto los valores de contraste para P y D son los mismos (en escalones logarítmicos), mientras que para T son mayores. En las láminas PDT3 y PDT4 los cambios de contraste están igualmente separados en una escala logarítmica, pero en PDT1 y PDT2 los pasos entre las muestras 6 y 10 son más pequeños que entre las muestras 1 y 5, para permitir una gradación más fina de sujetos normales.

En las láminas RGBY1 y RGBY2 los colores de los optotipos se eligen a lo largo de las direcciones cardinales en el espacio de modulaciones oponentes DKL (Ec 3):

$$
\begin{pmatrix}\n\Delta A \\
\Delta RG \\
\Delta BY\n\end{pmatrix} = \begin{pmatrix}\n1 & 1 & 0 \\
1 & -\frac{L_B}{M_B} & 0 \\
1 & 1 & -\frac{L_B + M_B}{S_B}\n\end{pmatrix} \begin{pmatrix}\n\Delta L \\
\Delta M \\
\Delta S\n\end{pmatrix} \quad \text{Ec. 3}
$$

Las filas R y G exploran, respectivamente, los ejes positivo y negativo de la dirección cardinal rojo-verde, mientras que en las filas Y y B los optotipos pertenecen a las direcciones positiva y negativa, respectivamente, de la dirección cardinal azul-amarillo. La excitación de los conos definida en una fila j y una columna i es la que se muestra en la Ec 4:

$$
\begin{pmatrix} L_{C,i,j} \\ M_{Ci,j} \\ S_{C,i,j} \end{pmatrix} = \begin{pmatrix} L_B \\ M_B \\ S_B \end{pmatrix} + C_{i,j} \begin{pmatrix} L_B & M_B & 0 \\ M_B & -M_B & 0 \\ S_B & 0 & -S_B \end{pmatrix} \begin{pmatrix} 0 \\ (-1)^{j+1} (\delta_{1,j} + \delta_{2,j}) \frac{L_B}{\sqrt{L_B^2 + M_B^2}} \\ (-1)^j (\delta_{3,j} + \delta_{4,j}) \end{pmatrix}
$$
Ec. 4

donde j=1 para R, j=2 para G, j=3 para B y j=4 para Y.

De nuevo, en la opción por defecto los escalones son logarítmicos y se ajustan los pasos de forma diferente en cada lámina en las muestras 6 a 10.

El software permite personalizar el espaciado entre optotipos, elegir el espacio cromático de trabajo y las características espaciales o cromáticas de los optotipos.

Material generado: cada una de las 6 funciones devuelve tres ficheros para cada lámina:

- Un archivo \*.mat con el nombre igual al nombre de la lámina. Este archivo consta de las variables:
	- o ccanal: valores calculados de contraste para cada estímulo de cada línea de la lámina
	- o Ccon: valores usados de contraste para cada estímulo de cada línea de la lámina (incluye dirección a lo largo de la línea de confusión)
	- o LMSf: valores del fondo acromático de los estímulos en el espacio de excitación de conos
	- o palXYZ: valores triestímulo de la paleta de los estímulos
	- o XYZf: valores triestímulo del fondo acromático de los estímulos.
- Una imagen \*.tif con el nombre de la lámina, en la que aparece el diseño de los estímulos.

- Una imagen \*.tif con el nombre de la lámina seguido de 'plantilla' donde aparece la orientación correcta de cada estímulo.

Si se pretende usar el software de diagnóstico, estos ficheros deben almacenarse en una carpeta con el nombre: 'test color *nombre\_dispositivo*' (ver figura para ejemplo). Se deben respetar los espacios y mayúsculas-minúsculas. En el nombre del dispositivo se debe poner 'iPad' y se permite añadir como parte del nombre los caracteres necesarios para su identificación por parte del usuario. Esta carpeta debe añadirse al camino de búsqueda (path) de Matlab.

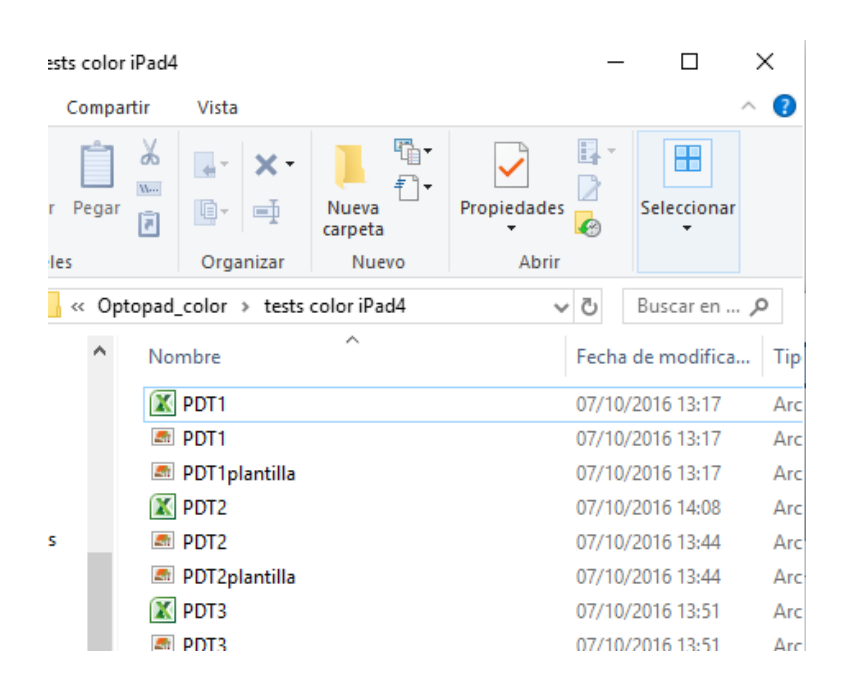

B.2- Optopad-CSF: para construir las redes sinusoidales se utiliza las funciones *csfpadA.m* y *csfpadCrom.m*.

Se han diseñado tres tests para la medida de una CSF acromática (CSFa: *csfpadA.m*) y dos cromáticas (rojo-verde: CSFrg y azul-amarillo: CSFby, *csfpadCrom.m*). Cada test consta de una lámina para cada frecuencia evaluada y cada lámina consta de una cuadrícula de 4x4 estímulos circulares, rodeados de un entorno blanco como en el test de color, en los que aparece la red sinusoidal de la frecuencia correspondiente con un contraste que disminuye del primero al último.

Los estímulos se definen en el espacio DKL, de manera que en la posición (i,j) de la cuadrícula, y dentro del radio de la ventana circular, el perfil espacial por defecto corresponde a la ecuación 5:

$$
\begin{pmatrix}\n\Delta A(x,y) \\
\Delta T(x,y) \\
\Delta D(x,y)\n\end{pmatrix} = \begin{pmatrix}\nC_{A,i,j}\Delta A_m \\
C_{T,i,j}\Delta T_m \\
C_{D,i,j}\Delta D_m\n\end{pmatrix} \cos\left(2\pi f\left(\cos\theta_{i,j}(x - x_{0,i,j}) + \sin\theta_{i,j}(y - y_{0,i,j})\right) + \varphi\right)
$$

donde  $\Delta A_m$ ,  $\Delta T_m$  y  $\Delta D_m$  son las amplitudes máximas generables en las direcciones cardinales, f es la frecuencia espacial del estímulo, en ciclos por  $grado, \theta_{i,j}$  es la orientación de la red, elegida al azar entre tres orientaciones (-15<sup>o</sup>, 0<sup>o</sup> y 15<sup>o</sup>), (x<sub>0,i,j</sub>, y<sub>0,i,j</sub>) la posición del centro y  $\varphi$  la fase. Los valores C<sub>X,i,j</sub> controlan el contraste en cada dirección cardinal X. Para los estímulos acromáticos,  $C_{\text{T,i,j}}= C_{\text{D,i,j}}=0$ . Para cada estímulo cromático son cero  $C_{\text{A,i,j}}$  y el contraste de uno de los mecanismos cromáticos.

El fondo por defecto es, de nuevo, el acromático del dispositivo, con 60 cd/m<sup>2</sup>. Para evitar la intrusión del mecanismo acromático, los estímulos cromáticos incorporan ruido de luminancia aleatorio.

El software permite utilizar otros estímulos de banda estrecha de frecuencia, que debe especificarse como entrada de las funciones de generación: *csfpadA(tipoestimulo)*

- tipoestimulo=1, los estímulos sinusoidales ya descritos
- tipoestimulo=2, estímulos sinusoidales de borde suavizado
- tipoestimulo=3, gabors
- tipoestimulo=4, optotipos filtrados con filtros pasa-banda

En el caso de las CSFs cromáticas debe especificarse como entrada, además, de qué canal cromático se trata: *csfpadCrom(tipoestimulo,canal)*

- canal=2, rojo-verde
- canal=3, azul-amarillo

Material generado: las funciones devuelven tres tipos de ficheros para cada lámina (canal), que deben almacenarse dentro de una carpeta para cada canal:

- Un archivo *csfIpadcontrastes.mat*, que consta de las variables:
	- o XYZf: valores triestímulo del acromático del dispositivo (R=G=B) con 60cd/m<sup>2</sup>
	- o dATDmax: valores máximos en las direcciones acromática, rojoverde y azul-amarillo para el dispositivo considerado
	- o fcpg: frecuencias de los estímulos de la lámina, en ciclos por grado
	- o Ctodasor: matriz con los valores del parámetro C de la ecuación 5, que controla el contraste en el mecanismo deseado para cada frecuencia, en el orden en el que aparecen en la lámina
	- o Cconos: matriz con los contrastes en el espacio de conos (Ec. 2) para cada frecuencia, en el orden el que aparecen en la lámina.
- Una imagen \*.tif para cada frecuencia, en la que aparece el diseño de los estímulos.
- Una imagen \*.tif para cada frecuencia cuyo nombre comienza por 'plantilla', donde aparece la orientación correcta de cada estímulo.

Si se pretende usar el software de diagnóstico, este conjunto de ficheros de cada canal debe almacenarse en carpetas independientes con el nombre: 'CSF-A', 'CSF-T' y 'CSF-D'. El conjunto de estas tres carpetas debe almacenarse en otra con el nombre: 'test CSF *nombre\_dispositivo*' (ver figura para ejemplo). Se deben respetar los espacios y mayúsculas-minúsculas. En el nombre del dispositivo se debe poner 'iPad' y se permite añadir como parte del nombre los caracteres necesarios para su identificación por parte del usuario. Esta carpeta debe añadirse al path de Matlab.

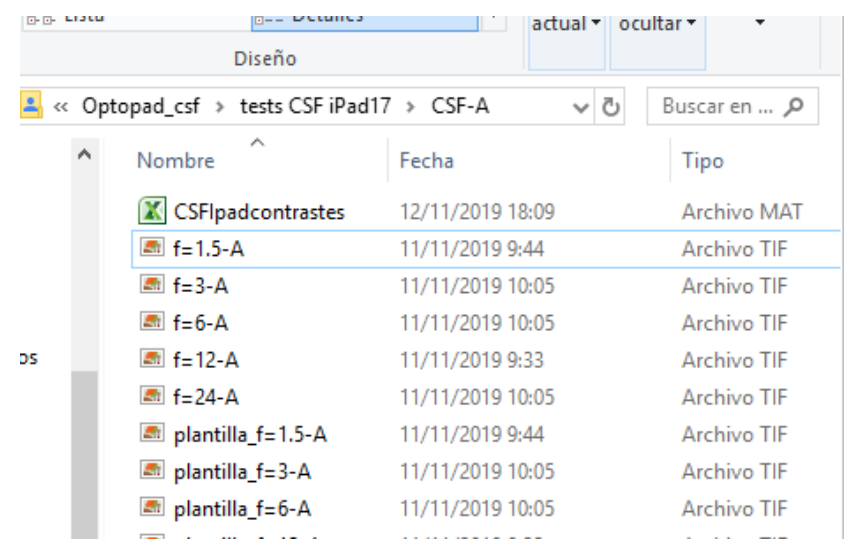

C- Software de tratamiento de datos: Una vez realizadas las medidas experimentales con Optopad, el usuario puede utilizar el software de diagnóstico, de forma independiente para cada test (*Optopad\_color.m y Optopad\_csf.m*). Las instrucciones para el uso de este software se detallan en documento pdf aparte (*Instrucciones tratamiento de datos.pdf*).

El usuario debe elaborar una hoja de cálculo en el formato especificado por la plantilla que se facilita para cada test. Al cargar los datos de la prueba utilizando el software, se traducen los valores de número de muestra por los correspondientes a contraste cromático o a sensibilidad al contraste, dependiendo del test.

### 2- Lenguaje de programación y Entorno operativo

El software de generación de estímulos se ha diseñado en entorno Matlab, y es válido para versión R2016a o superior. El usuario debe tener instalada la librería de funciones Colorlab (librería de funciones de Matlab, acceso libre, disponible en: http://www.uv.es/vista/vistavalencia/software/colorlab.html)

El usuario debe descargar nuestros ficheros en una carpeta y añadirla al path de Matlab. Además, debe organizar y añadir al path los ficheros que se obtienen como resultado del diseño de los tests.

#### 3- Listado de ficheros

#### **Instrucciones:**

- Memoria Optopad.pdf
- Instrucciones tratamiento de datos.pdf

#### **Para el diseño de las láminas de Optopad-Color:**

- *pdt1.m*
- *pdt2.m*
- *pdt3.m*
- *pdt4.m*
- *rgby1.m*
- *rgby2.m*

#### **Para el diseño de las láminas de Optopad-CSF:**

- *csfpadA.m*
- *csfpadCrom.m*

Estos ficheros llaman a:

- *dac2xyz\_lut*
- *xyz2dac\_lut*

*Estos programas utilizan dos librerías externas de uso libre, que el usuario debe descargar de forma personal:* 

- *- COLORLAB* (J. Malo and M.J. Luque. COLORLAB: a color processing toolbox for Matlab, http://www.uv.es/vista/vistavalencia/software.html)
- *-* AddTexttoImage (Daniel Warren. Add Text To Image, https://www.mathworks.com/matlabcentral/fileexchange/40959-add-text-toimage), MATLAB Central File Exchange)

#### **Para el diagnóstico de pacientes y creación del patrón para Optopad-Color:**

- *datos Optopad Color (plantilla).xlsx*
- *Optopad\_color.m*
- *Optopad\_color.fig*
- *TestColorIpad.m*
- *TestColorIpad.fig*
- *TestColorIpad2.m*
- *TestColorIpad2.fig*

Estos ficheros llaman a la carpeta 'patrón' (se facilita un patrón simulado), que debe contener:

- patronPDT1.mat
- patronPDT2.mat
- patronPDT3.mat
- patronPDT4.mat
- patronRGBY1.mat
- patronRGBY2.mat

#### **Para el diagnóstico de pacientes y creación del patrón para Optopad-CSF:**

- *datos Optopad CSF (plantilla).xlsx*
- *Optopad\_csf.m*
- *Optopad\_csf.fig*
- *TestCSFIpad.m*
- *TestCSFIpad.fig*
- *TestCSFIpad2.m*
- *TestCSFIpad2.fig*

Estos ficheros llaman a la carpeta 'patrón' (se facilita un patrón simulado), que debe contener:

- patronCSF-A.mat
- patronCSF-T.mat
- patronCSF-D.mat

Ambos programas necesitan acceso a los archivos \*.mat que contienen los datos de las láminas, descritos en el apartado B.

#### 4- Sectores de aplicación

En sectores industriales que trabajen con reproducción del color en pantallas, en el sector de la Oftalmología y en el sector Óptico.